## **BAB V**

# **IMPLEMENTASI DAN PENGUJIAN**

### **5.1. HASIL IMPLEMENTASI**

Pada tahap ini penulis mengimplementasikan hasil rancangan yang telah dibuat pada tahap sebelumnya. Implementasi yang dimaksud adalah proses menterjemahkan rancangan menjadi suatu sistem atau perangkat lunak yang berupa *website*. Adapun hasil implementasi Perancangan Aplikasi *E-learning*  Berbasis *Website* Pada SMA Pelita Raya Kota Jambi adalah sebagai berikut:

1. Tampilan Halaman *Login*

Pada gambar dibawah ini menampilkan halaman *login* yang ada di dalam website *e-learning* yang digunakan oleh admin, guru dan siswa untuk masuk kedalam sistem dengan menggunakan username dan password yang telah terdaftar. Berikut adalah tampilan halaman utama pada gambar 5.1:

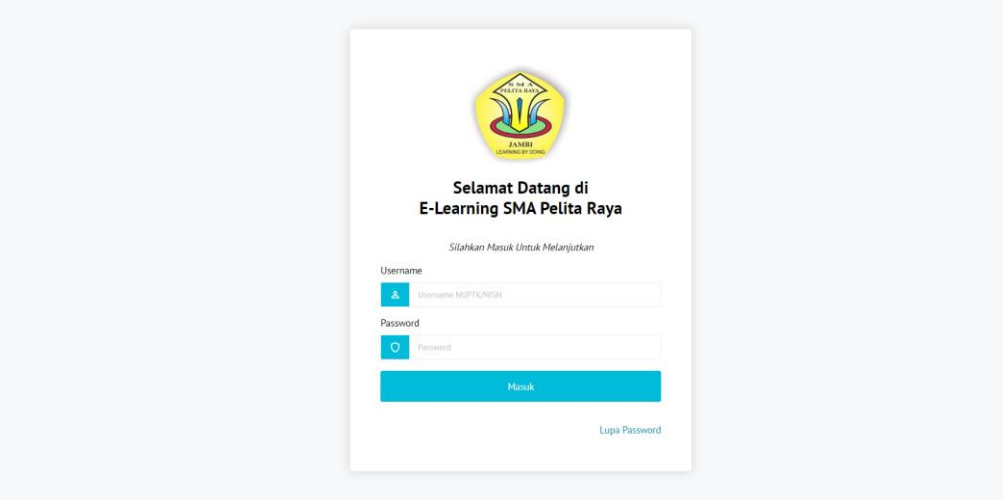

**Gambar 5.1 Tampilan Halaman Login.**

2. Tampilan Halaman Beranda Admin

Pada gambar di bawah ini menampilkan halaman beranda admin yang dapat digunakan oleh admin untuk mengelola data guru, data siswa, data kelas, data mata pelajaran, data materi, data quis dan data soal. Berikut adalah tampilan halaman beranda admin pada gambar 5.2:

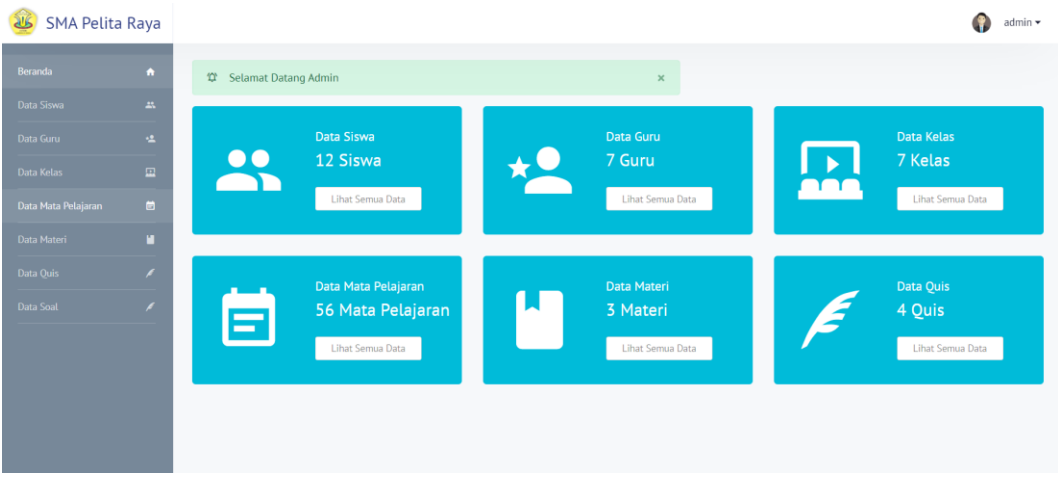

**Gambar 5.2 Tampilan Halaman Beranda Admin**

## 3. Tampilan Halaman Data Guru

Pada gambar di bawah ini menampilkan halaman data guru yang digunakan admin untuk melihat data guru, tambah data guru, ubah data guru, dan hapus data guru. Berikut adalah tampilan halaman data guru pada gambar 5.3:

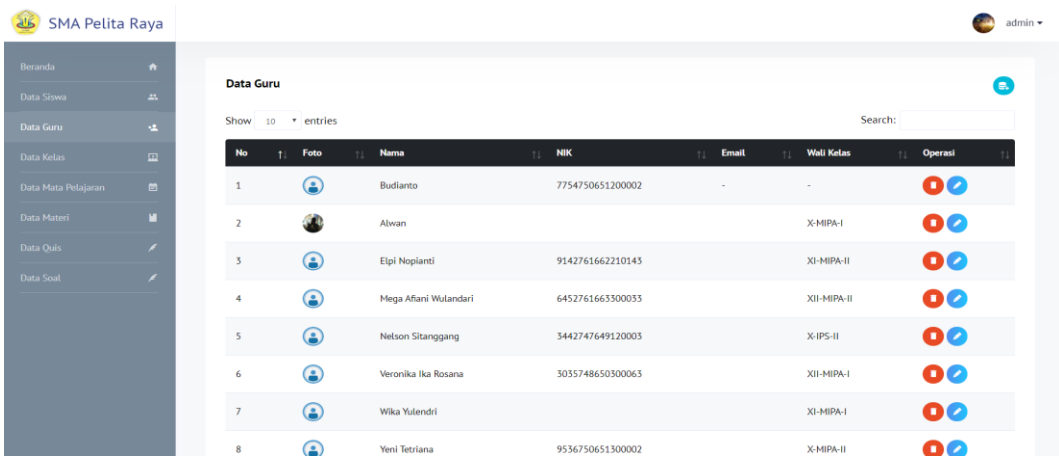

## **Gambar 5.3 Tampilan Halaman Data Guru.**

### 4. Halaman Tambah Guru

Pada gambar dibawah ini menampilkan halaman tambah data guru yang digunakan oleh admin untuk menambahkan data guru. Berikut adalah tampilan tambah guru pada gambar 5.4:

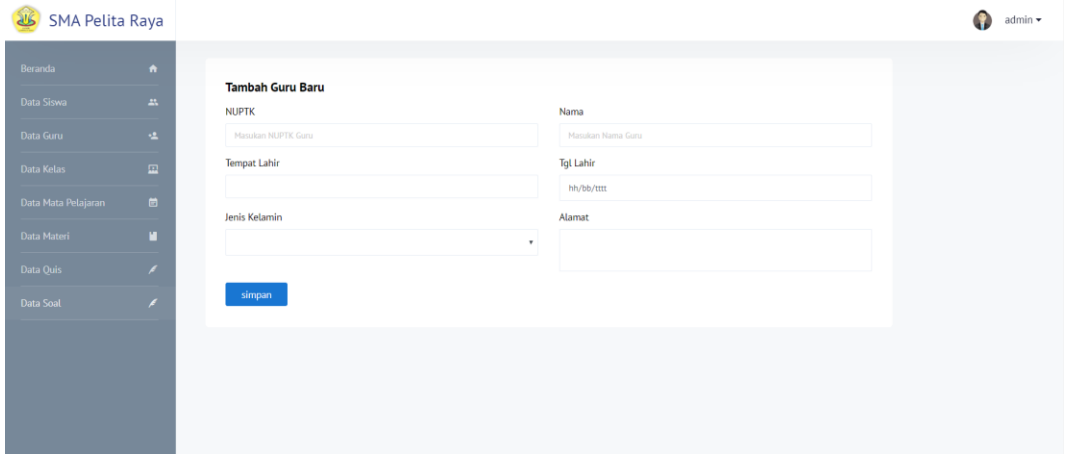

**Gambar 5.4 Tampilan Halaman Tambah Guru.**

### 5. Tampilan Halaman Ubah Data Guru

Pada gambar dibawah ini menampilkan halaman ubah data guru yang digunakan oleh admin untuk mengubah data guru. Berikut adalah tampilan halaman ubah data guru pada gambar 5.5:

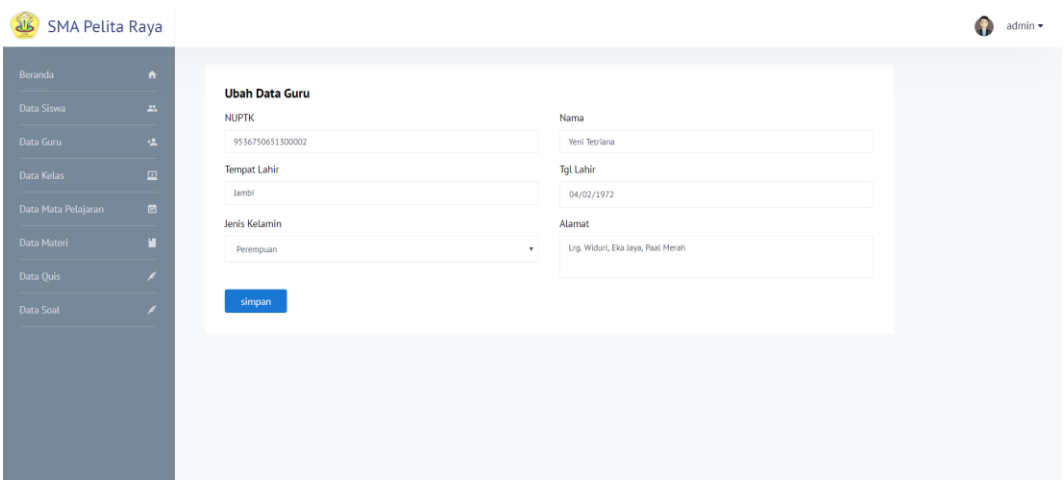

### **Gambar 5.5 Tampilan Halaman Ubah Data Guru.**

### 6. Tampilan Halaman Data Siswa

Pada gambar di bawah ini menampilkan halaman data siswa yang digunakan admin untuk melihat data siswa, tambah siswa, ubah siswa, dan hapus. Berikut adalah tampilan halaman data siswa pada gambar 5.6:

| 25<br><b>SMA Pelita Raya</b> |                                  |                           |                         |                         |                             |             | admin $\star$  |
|------------------------------|----------------------------------|---------------------------|-------------------------|-------------------------|-----------------------------|-------------|----------------|
| Beranda                      | $\hat{\mathbf{n}}$               | <b>Data Siswa</b>         |                         |                         |                             |             | $\blacksquare$ |
| Data Siswa                   | $\Delta \lambda$                 | Show 10 * entries         |                         |                         |                             | Search:     |                |
| Data Guru<br>Data Kelas      | $\mathbf{r}$<br>$\hfill \square$ | Foto<br>No<br>11          | <b>Nama</b><br>$+1$     | <b>NIS</b><br>11<br>TJ. | No Hp<br><b>Email</b><br>11 | Kelas<br>11 | Operasi        |
| Data Mata Pelajaran          | $\blacksquare$                   | 6<br>$\mathbf{1}$         | Dwi Gustian Rachmantio  | 0047419610              |                             | X-IPS-II    | 00             |
| Data Materi                  | ū                                | Q<br>$\overline{2}$       | Evan Martua Nainggolan  | 0036066602              |                             | X-IPS-II    | 00             |
| Data Quis<br>Data Soal       | ∕<br>∕                           | G<br>$\overline{3}$       | Achmad Farhan           | 194000685               |                             | X-MIPA-I    | 00             |
|                              |                                  | $\bf G$<br>$\overline{4}$ | Achmad Muarif Sajaddila | 194000738               |                             | X-MIPA-I    | 00             |
|                              |                                  | $\sqrt{2}$<br>G           | Agung Irfan Shobari     | 0039231000              |                             | X-MIPA-II   | 00             |
|                              |                                  | $\odot$<br>6              | Dea Amelia Dewi         | 0043172907              |                             | X-MIPA-II   | 00             |
|                              |                                  | ⋐<br>$\overline{7}$       | Abel Yafi Zulpan        | 0038920986              |                             | XI-MIPA-I   | 00             |

**Gambar 5.6 Tampilan Halaman Data Siswa.**

### 7. Tampilan Halaman Tambah Data Siswa

Pada gambar dibawah ini menampilkan halaman tambah data siswa yang digunakan oleh admin untuk menambahkan data siswa. Berikut adalah tampilan tambah siswa pada gambar 5.7 :

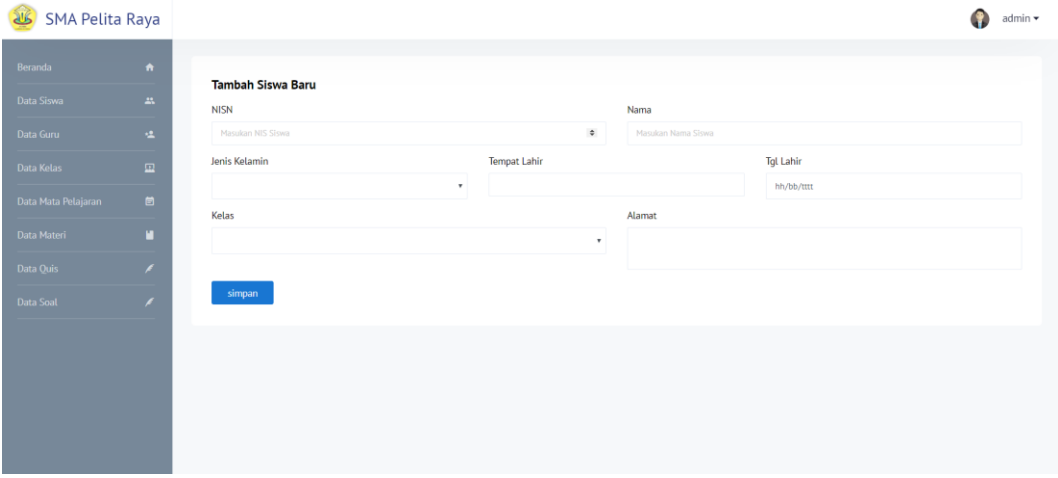

## **Gambar 5.7 Tampilan Halaman Tambah Data Siswa.**

### 8. Tampilan Halaman Ubah Data Siswa

Pada gambar dibawah ini menampilkan halaman ubah data siswa yang digunakan oleh admin untuk mengubah data siswa. Berikut adalah tampilan ubah siswa pada gambar 5.8:

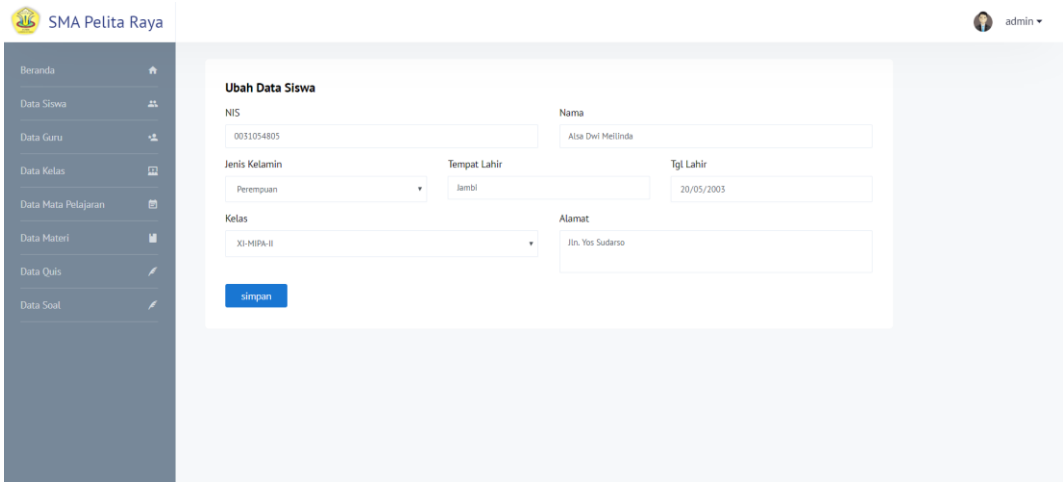

**Gambar 5.8 Tampilan Halaman Ubah Data Siswa.**

### 9. Tampilan Halaman Data Kelas

Pada gambar di bawah ini menampilkan halaman data kelas yang digunakan admin untuk melihat data kelas, tambah data kelas, ubah data kelas, dan hapus. Berikut adalah tampilan halaman data kelas pada gambar 5.9:

| <b>JUS</b><br><b>SMA Pelita Raya</b> |                                  |                         |                   |                          | Ω<br>admin $\star$   |
|--------------------------------------|----------------------------------|-------------------------|-------------------|--------------------------|----------------------|
| Beranda                              | $\bullet$                        | <b>Data Kelas</b>       |                   |                          | e.                   |
| Data Siswa<br>Data Guru              | $\Delta\Lambda$                  | Show 10 * entries       |                   |                          | Search:              |
| Data Kelas                           | $\mathbf{r}$<br>$\hfill \square$ | No                      | <b>Nama</b><br>11 | <b>Wali Kelas</b><br>71  | <b>Operasi</b><br>11 |
| Data Mata Pelajaran                  | $\blacksquare$                   | $\mathbf{1}$            | X-IPS-I           | <b>Nelson Sitanggang</b> | 00                   |
| Data Materi                          | п                                | $\overline{2}$          | X-MIPA-I          | Alwan                    | 00                   |
| Data Ouis<br><b>Data Soal</b>        | $\overline{\phantom{a}}$<br>x    | $\overline{3}$          | X-MIPA-II         | Yeni Tetriana            | 00                   |
|                                      |                                  | 4                       | XI-MIPA-I         | Wika Yulendri            | 00                   |
|                                      |                                  | $\overline{\mathsf{S}}$ | XI-MIPA-II        | Veronika Ika Rosana      | $\bullet$            |
|                                      |                                  | 6                       | XII-MIPA-I        | Mega Afiani Wulandari    | 00                   |
|                                      |                                  | $\overline{7}$          | XII-MIPA-II       | Elpi Nopianti            | 00                   |

**Gambar 5.9 Tampilan Halaman Data Kelas.**

### 10. Tampilan Halaman Tambah Data Kelas

Pada gambar dibawah ini menampilkan halaman tambah data kelas yang digunakan oleh admin untuk menambahkan data kelas. Berikut adalah tampilan tambah data kelas pada gambar 5.10:

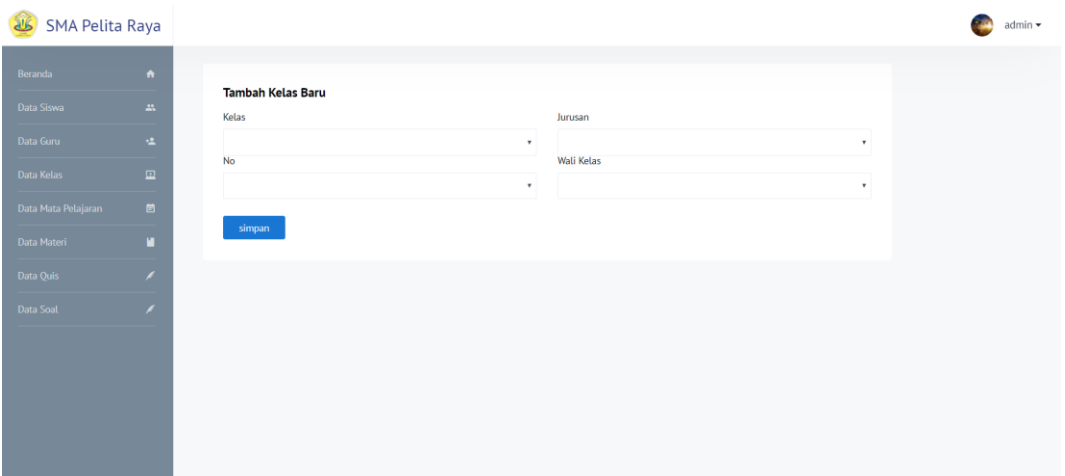

### **Gambar 5.10 Tampilan Halaman Tambah Data Kelas.**

### 11. Tampilan Halaman Ubah Data Kelas

Pada gambar dibawah ini menampilkan halaman ubah data kelas yang digunakan oleh admin untuk mengubah data kelas. Berikut adalah tampilan ubah data kelas pada gambar 5.11:

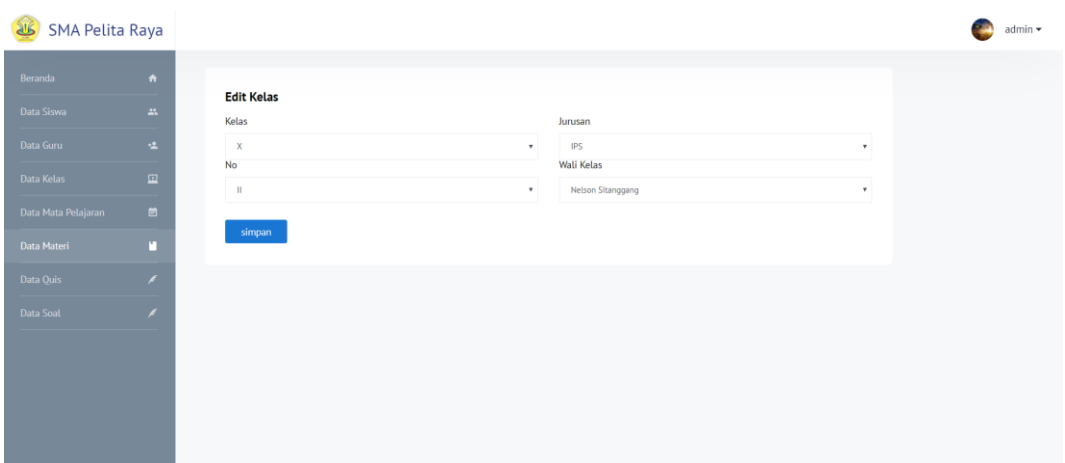

**Gambar 5.11 Tampilan Halaman Ubah Data Kelas.**

### 12. Tampilan Halaman Data Mata Pelajaran

Pada gambar di bawah ini menampilkan halaman data mata pelajaran yang digunakan admin untuk melihat data mata pelajaran, tambah data mata pelajaran, ubah data mata pelajaran dan hapus. Berikut adalah tampilan halaman data mata pelajaran pada gambar 5.12:

| <b>SMA Pelita Raya</b><br>كلة |                                        |                                      |                              |               |                      |  |  |  |  |  |
|-------------------------------|----------------------------------------|--------------------------------------|------------------------------|---------------|----------------------|--|--|--|--|--|
| Beranda                       | $\bullet$                              |                                      |                              |               | B                    |  |  |  |  |  |
| Data Siswa                    | $2\lambda$                             | Data Mata Pelajaran                  | Search:<br>Show 10 * entries |               |                      |  |  |  |  |  |
| Data Guru<br>Data Kelas       | $\mathbf{L}$<br>$\hfill \square$       | No<br><b>Nama</b><br>11              | Kelas<br>11                  | Jurusan<br>11 | <b>Operasi</b><br>1L |  |  |  |  |  |
| Data Mata Pelajaran           | $\blacksquare$                         | $\mathbf{1}$<br>Biologi              | XII                          | MIPA          | 00                   |  |  |  |  |  |
| Data Materi                   | п                                      | $\mathbf 2$<br>Pendidikan Agam Islam | XII                          | <b>MIPA</b>   | 00                   |  |  |  |  |  |
| Data Quis<br>Data Soal        | $\overline{\mathscr{C}}$<br>$\epsilon$ | $\overline{3}$<br>Seni Budaya        | XII                          | <b>MIPA</b>   | $\bullet$            |  |  |  |  |  |
|                               |                                        | 4<br>Bahasa Indonesia                | XII                          | <b>MIPA</b>   | $\bullet\bullet$     |  |  |  |  |  |
|                               |                                        | 5<br>Fisika                          | XII                          | MIPA          | $\bullet$            |  |  |  |  |  |
|                               |                                        | 6<br><b>Bahasa Inggris</b>           | XII                          | <b>MIPA</b>   | 00                   |  |  |  |  |  |
|                               |                                        | $\overline{7}$<br>Fisika             | XI                           | MIPA          | 00                   |  |  |  |  |  |

**Gambar 5.12 Tampilan Halaman Data Mata Pelajaran.**

13. Tampilan Halaman Tambah Data Mata Pelajaran

Pada gambar dibawah ini menampilkan halaman tambah data mata pelajaran yang digunakan oleh admin untuk menambahkan data mata pelajaran. Berikut adalah tampilan halaman tambah data mata pelajaran pada gambar 5.13:

| $\bullet$<br>Beranda<br>Tambah Mata Pelajaran Baru<br>$\Delta\Lambda$<br>Data Siswa<br>Nama<br>Data Guru |              |
|----------------------------------------------------------------------------------------------------|--------------|
|                                                                                                    |              |
|                                                                                                    |              |
| $\Delta$<br>Nama Mata Pelajaran                                                                          |              |
| Kelas<br>Jurusan<br>$\hfill \square$                                                                     |              |
| $\tau$<br>$\blacksquare$<br>Data Mata Pelajaran                                                          | $\mathbf{v}$ |
| simpan<br>п                                                                                              |              |
| $\epsilon$                                                                                               |              |
| $\epsilon$                                                                                               |              |

**Gambar 5.13 Tampilan Halaman Tambah Data Mata Pelajaran.**

14. Tampilan Halaman Ubah Data Mata Pelajaran

Pada gambar dibawah ini menampilkan halaman ubah data mata pelajaran yang digunakan oleh admin untuk mengubah data mata pelajaran. Berikut adalah tampilan ubah mata pelajaran pada gambar 5.14:

| SMA Pelita Raya          |                          |                                    |                           |                           |
|--------------------------|--------------------------|------------------------------------|---------------------------|---------------------------|
| Beranda                  | $\hat{\mathbf{n}}$       |                                    |                           |                           |
| Data Siswa               | $\Delta \lambda$         | <b>Edit Mata Pelajaran</b><br>Nama |                           |                           |
| Data Guru                | $\Delta$                 | Biologi                            |                           |                           |
| Data Kelas               | $\hfill \square$         | Kelas<br>$\chi_{\rm{II}}$          | Jurusan<br>MIPA<br>$\tau$ | $\boldsymbol{\mathrm{v}}$ |
| Data Mata Pelajaran      | $\blacksquare$           | simpan                             |                           |                           |
| Data Materi<br>Data Quis | п<br>$\boldsymbol{\ell}$ |                                    |                           |                           |
| Data Soal                | x                        |                                    |                           |                           |
|                          |                          |                                    |                           |                           |
|                          |                          |                                    |                           |                           |
|                          |                          |                                    |                           |                           |
|                          |                          |                                    |                           |                           |

**Gambar 5.14 Tampilan Halaman Ubah Data Mata Pelajaran.**

15. Tampilan Halaman Data Materi

Pada gambar di bawah ini menampilkan halaman data materi yang digunakan oleh admin dan guru untuk melihat data materi, tambah data materi, ubah data materi dan hapus. Berikut adalah tampilan halaman data materi pada gambar 5.15:

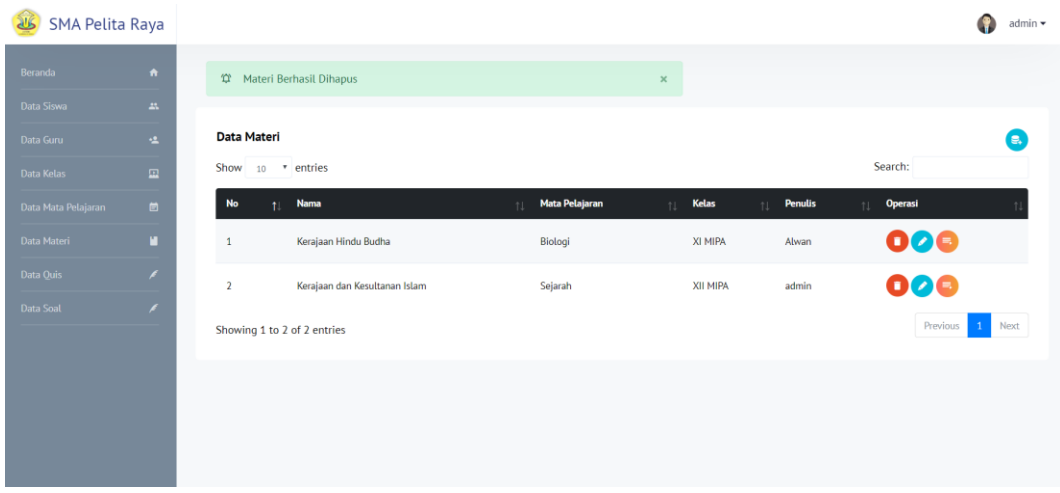

### **Gambar 5.15 Tampilan Halaman Data Materi.**

#### 16. Tampilan Halaman Tambah Data Materi

Pada gambar dibawah ini menampilkan halaman tambah data materi yang digunakan oleh admin dan guru untuk menambahkan data materi. Berikut adalah tampilan tambah data materi pada gambar 5.16:

| SMA Pelita Raya     |                             |                                               |                                                                          |       |                                                  |            |
|---------------------|-----------------------------|-----------------------------------------------|--------------------------------------------------------------------------|-------|--------------------------------------------------|------------|
| Beranda             | $\bullet$                   |                                               |                                                                          |       |                                                  |            |
| Data Siswa          | $\Delta\Lambda$             | <b>Tulis Materi Baru</b><br>Nama              |                                                                          | Kelas | Mapel                                            |            |
| Data Guru           | $\Delta$                    | Nama Materi                                   |                                                                          |       | $_{\small \vee}$<br>Pilih kelas terlebih dahulu! | $\backsim$ |
| Data Kelas          | $\blacksquare$              | ※も忘身面 うぐ 鼻を 毛 び 田田の田園園田田田                     |                                                                          |       |                                                  |            |
| Data Mata Pelajaran | $\blacksquare$              | Gaya . Bentuk . Huruf . Uk - A - 22 - 30 LB ? | B / H m x, x'   d' &   三三三三   m 三三三三   m m % - 色 9   下 回 ◎ 回 壬 ◎ Ω 信 ③ ■ |       |                                                  |            |
| Data Materi         | n                           |                                               |                                                                          |       |                                                  |            |
| Data Quis           | $\epsilon$                  |                                               |                                                                          |       |                                                  |            |
| Data Soat           | $\mathcal{L}_{\mathcal{A}}$ |                                               |                                                                          |       |                                                  |            |
|                     |                             |                                               |                                                                          |       |                                                  |            |
|                     |                             |                                               |                                                                          |       |                                                  |            |
|                     |                             | simpan                                        |                                                                          |       |                                                  |            |
|                     |                             |                                               |                                                                          |       |                                                  |            |
|                     |                             |                                               |                                                                          |       |                                                  |            |
|                     |                             |                                               |                                                                          |       |                                                  |            |
|                     |                             |                                               |                                                                          |       |                                                  |            |
|                     |                             |                                               |                                                                          |       |                                                  |            |
|                     |                             |                                               |                                                                          |       |                                                  |            |

**Gambar 5.16 Tampilan Halaman Tambah Data Materi.**

### 17. Tampilan Halaman Ubah Data Materi

Pada gambar dibawah ini menampilkan halaman ubah data materi yang digunakan oleh admin dan guru untuk mengubah data materi. Berikut adalah tampilan halaman ubah data materi pada gambar 5.17:

| <b>Beranda</b>      | $\bullet$      |                            |                                                                                                    |  |
|---------------------|----------------|----------------------------|----------------------------------------------------------------------------------------------------|--|
| Data Siswa          | 品              | <b>Edit Materi</b><br>Nama | Mapel                                                                                                    |  |
| Data Guru           | 锰              | Kerajaan Hindu Budha       | Selarah Indonesia Kelas X IPS                                                                                                    |  |
| Data Kelas          | $\mathbf{m}$   |                            | ※取応氏面わざ 品楽 昭 う 田田の画面面田岡画                                                                                                    |  |
| Data Mata Pelajaran | $\blacksquare$ | Gaya                       | * Bentuk * Huruf * Uk. * A · ツ · X J ?                                                                                                    |  |
| Data Materi         | п              |                            | Pada abad ke-4 hingga abad ke-7 di wilayah Jawa Barat terdapat kerajaan bercorak                                                                        |  |
| Data Ouis           | x              |                            | Hindu-Buddha, yaitu Kerajaan Tarumanagara yang dilanjutkan dengan Kerajaan.<br>Sunda sampai abad ke-16, Pada abad ke-7 hingga abad ke-14, kerajaan      |  |
| Data Soal           | x              |                            | Buddha Sriwijaya berkembang pesat di Sumatra. Penjelajah Tiongkok, LChing.                                                                              |  |
|                     |                |                            | mengunjungi ibu kota Sriwijaya, Palembang, sekitar tahun 670. Pada puncak<br>kejayaannya, Sriwijaya menguasai daerah sejauh Jawa Barat dan Semenanjung. |  |
|                     |                |                            | Melayu. Abad ke-14 juga menjadi saksi bangkitnya sebuah kerajaan Hindu di Jawa                                                                          |  |
|                     |                |                            | Timur, Majapahit. Patih Majapahit antara tahun 1331 hingga 1364, Gajah Mada berhasil                                                                    |  |
|                     |                |                            | memperoleh kekuasaan atas wilayah yang kini sebagian besarnya adalah Indonesia                                                                          |  |
|                     |                |                            | beserta hampir seluruh Semenanjung Melayu. Warisan dari masa Gajah Mada<br>termasuk kodifikasi hukum dan dalam kebudayaan Jawa, seperti yang terlihat   |  |
|                     |                |                            | dalam wiracarita Damayana                                                                                                    |  |

**Gambar 5.17 Tampilan Halaman Ubah Data Materi.**

### 18. Tampilan Halaman *Preview* Materi

Pada gambar dibawah ini menampilkan halaman preview materi yang digunakan oleh admin dan guru untuk melihat materi yang sudah ditambahkan. Berikut adalah tampilan *preview* materi pada gambar 5.18:

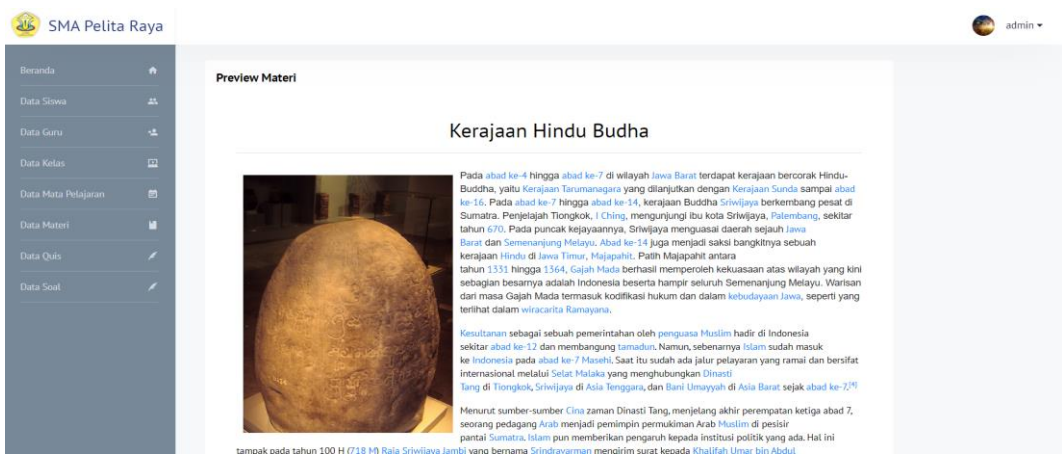

**Gambar 5.18 Tampilan Halaman Preview Materi.**

19. Tampilan Halaman Data Quis

Pada gambar di bawah ini menampilkan halaman data quis yang digunakan admin dan guru untuk melihat data quis, tambah data quis, ubah data quis, buat soal, tambah soal, aktifkan quis, nonaktifkan quis, dan lihat peserta. Berikut adalah tampilan halaman data quis pada gambar 5.19:

| <b>SMA Pelita Raya</b><br>كلة |                                  |                   |                              |                |                   |                |                  |                |                      |    |                   |                | G                                |
|-------------------------------|----------------------------------|-------------------|------------------------------|----------------|-------------------|----------------|------------------|----------------|----------------------|----|-------------------|----------------|----------------------------------|
| Beranda                       | $\hat{\mathbf{n}}$               | Data Quiz         |                              |                |                   |                |                  |                |                      |    |                   |                |                                  |
| Data Siswa                    | $2\lambda$                       | Show 10 " entries |                              |                |                   |                |                  |                |                      |    |                   | Search:        | e.                               |
| Data Guru<br>Data Kelas       | ÷.<br>$\hfill \square$           | No $1$            | <b>Nama</b>                  | Kelas   <br>11 | Mata<br>Pelajaran | <b>Durasi</b>  | Pembuat          | Jumlah<br>Soal | Soal<br>Tampil<br>11 | 11 | <b>Status</b>     | <b>Operasi</b> |                                  |
| Data Mata Pelajaran           | $\blacksquare$                   | $\overline{1}$    | <b>MID Smester</b><br>Ganjil | XIPS I         |                   | 30<br>menit    | Alwan            | $\overline{3}$ | $\overline{2}$       |    | Telah<br>Berakhir | Θ              |                                  |
| Data Materi                   | п                                | $\overline{2}$    | <b>UAS Teori</b>             | XIPS I         |                   | 30<br>menit    | Alwan            | $\overline{2}$ | $\mathbf{1}$         |    | Telah<br>Berakhir | 6              |                                  |
| Data Quis<br>Data Soal        | ×<br>$\mathcal{L}_{\mathcal{A}}$ | $\overline{3}$    | MID II                       | X IPS I        | Biologi           | $\frac{30}{2}$ | Wika<br>Yulendri | $\overline{2}$ | $\mathbf{1}$         |    | Telah<br>Berakhir | €              |                                  |
|                               |                                  | $\overline{4}$    | <b>MID Ganjil</b>            | XI MIPA        | Fisika            | 25<br>menit    | Alwan            | $1\,$          | $\mathbf{1}$         |    | ဖြ                | $\bullet$      | 0008                             |
|                               |                                  |                   | Showing 1 to 4 of 4 entries  |                |                   |                |                  |                |                      |    |                   |                | Previous<br>Next<br>$\mathbf{1}$ |
|                               |                                  |                   |                              |                |                   |                |                  |                |                      |    |                   |                |                                  |

**Gambar 5.19 Tampilan Halaman Data Quis.**

#### 20. Tampilan Halaman Tambah Data Quis

Pada gambar dibawah ini menampilkan halaman tambah data quis yang digunakan oleh admin dan guru untuk menambahkan data quis. Berikut adalah tampilan halaman tambah data quis pada gambar 5.20:

| JE<br><b>SMA Pelita Raya</b>          |                                 |                                       |
|---------------------------------------|---------------------------------|---------------------------------------|
| $\bullet$<br>Beranda                  |                                 |                                       |
| Data Siswa<br>$2\lambda$              | <b>Tambah Quiz Baru</b><br>Nama |                                       |
| $\mathbf{q}_i$<br>Data Guru           | Ex: MID Smester                 |                                       |
| $\hfill \square$<br>Data Kelas        | Kelas                           | Mata Pelajaran                        |
| $\blacksquare$<br>Data Mata Pelajaran | $\tau$<br>Durasi (Menit)        | ٠.<br>Informasi                       |
| п<br>Data Materi                      | Ex:30                           | Informasi Tambahan (Instruksi khusus) |
| $\epsilon$<br>Data Quis               |                                 |                                       |
| $\overline{\phantom{a}}$<br>Data Soal | simpan                          |                                       |
|                                       |                                 |                                       |
|                                       |                                 |                                       |
|                                       |                                 |                                       |
|                                       |                                 |                                       |

**Gambar 5.20 Tampilan Halaman Tambah Data Quis.**

## 21. Tampilan Halaman Ubah Data Quis

Pada gambar dibawah ini menampilkan halaman ubah data quis yang digunakan oleh admin dan guru untuk mengubah data quis. Berikut adalah tampilan halaman ubah data quis pada gambar 5.21:

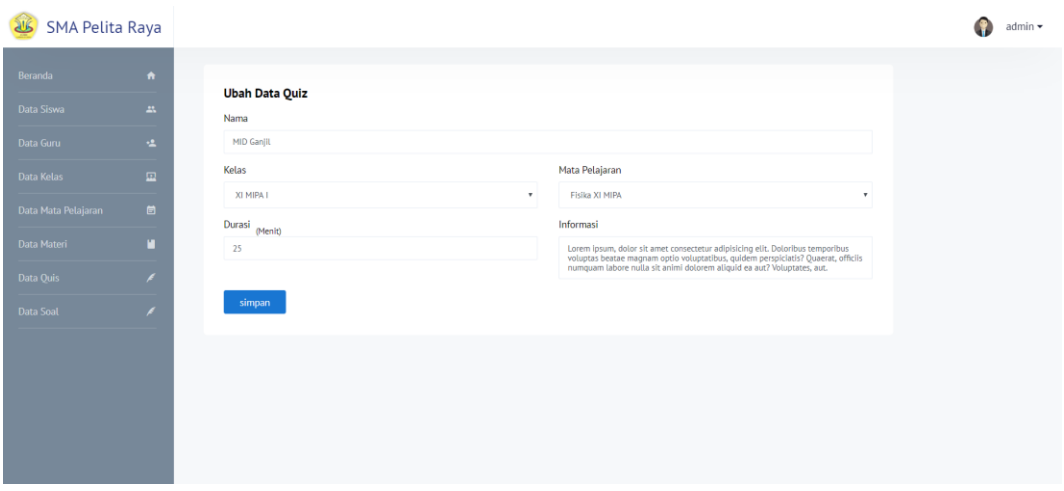

**Gambar 5.21 Tampilan Halaman Ubah Data Quis.**

### 22. Tampilan *Modal* Tambah Soal Quis

Pada gambar dibawah ini menampilkan *modal* tambah soal quis yang digunakan oleh admin dan guru untuk menambahkan soal quis. Berikut adalah tampilan *modal* tambah soal quis pada gambar 5.22:

|                   |                      | SMA Dolling Doug                                                                                 |                                        |                                                                                                    |                                    | Alwan - |
|-------------------|----------------------|--------------------------------------------------------------------------------------------------|----------------------------------------|----------------------------------------------------------------------------------------------------|------------------------------------|---------|
|                   |                      | <b>Tambah Soal</b>                                                                               |                                        |                                                                                                    | $\times$                           |         |
| Berand            |                      |                                                                                                  |                                        |                                                                                                    |                                    |         |
| Data M<br>Data Ou | $\qquad \qquad \Box$ | Voluptates, aut.                                                                                 |                                        | Lorem Ipsum, dolor sit amet consectetur adipisicing ellt. Doloribus temporibus voluptas beatae magnam optio voluptatibus, quidem perspiciatis? Quaerat, officiis numquam labore nulla sit animi dolorem aliquid ea aut? |                                    | (e.)    |
| Data So           |                      | A, benar                                                                                         | B, benar                               | C. benar                                                                                                    | D. salah                           |         |
|                   | $\Box$               |                                                                                                  |                                        |                                                                                                    |                                    |         |
|                   |                      | Example 2                                                                                        |                                        |                                                                                                    |                                    |         |
|                   |                      | A. example                                                                                       | B. example                             | C. example                                                                                                    | D. example                         |         |
|                   | $\Box$               | Secara praktis, kata sejarah sering dipahami dalam empat pengertian ruang lingkup, yaitu sebagai |                                        |                                                                                                    |                                    | Next    |
|                   |                      | A. mitos, dongeng, kisah, dan kronik                                                             | B. cerita, legenda, dongeng, dan babad | C. kisah, ilmu, cerita rakyat, dan kronik                                                                                                    | D. peristiwa, kisah, ilmu dan seni |         |
|                   |                      |                                                                                                  |                                        |                                                                                                    |                                    |         |
|                   | $\Box$               | Soal Admin                                                                                       |                                        |                                                                                                    |                                    |         |
|                   |                      | A. admin                                                                                         | B. admin                               | C, admin                                                                                                    | D, admin                           |         |
|                   |                      |                                                                                                  |                                        |                                                                                                    |                                    |         |
|                   |                      |                                                                                                  |                                        |                                                                                                    | Batal<br>Tambahkan                 |         |

**Gambar 5.22 Tampilan** *Modal* **Tambah Soal Quis.**

## 23. Tampilan *Modal* Aktifkan Quis

Pada gambar dibawah ini menampilkan *modal* aktifkan quis yang digunakan oleh admin dan guru untuk mengaktifkan quis. Berikut adalah tampilan modal aktifkan quis pada gambar 5.23:

| SMA Pelita Raya         |                              |                |                             | Aktifkan MID Ganjil        |                                           |                |                  | $\times$       |                |                   | admin<br>Ŧ         |
|-------------------------|------------------------------|----------------|-----------------------------|----------------------------|-------------------------------------------|----------------|------------------|----------------|----------------|-------------------|--------------------|
| Beranda<br>Data Siswa   | $\hat{\mathcal{W}}$<br>$2\%$ | Data Quiz      | Show 10 " entries           | Jumlah Soal<br>Waktu Mulai | Masukan jumlah soal yang akan ditampilkan |                |                  |                |                |                   | (a.<br>Search:     |
| Data Guru<br>Data Kelas | $\frac{1}{2}$<br>$\Box$      | No $1$         | Nama                        |                            | 2020-01-26 21:56                          |                |                  |                | Soal<br>Tampil | Status<br>$+1$    | Operasi            |
| Data Mata Pelajaran     | $\Box$                       | $\mathbf{1}$   | MID Smester<br>Ganjil       | Batal                      | Aktifkan                                  |                |                  |                | $\overline{2}$ | Telah<br>Berakhir | ۰                  |
| Data Materi             | ш                            | $\overline{2}$ | <b>UAS Teori</b>            | XIPS I                     |                                           | $\frac{30}{2}$ | Alwan            | $\overline{2}$ | $\mathbf{1}$   | Telah<br>Berakhir | ٨                  |
| Data Ouis<br>Data Soal  | ø<br>ø                       | $\overline{3}$ | MID II                      | XIPS I                     | Biologi                                   | 30<br>menit    | Wika<br>Yulendri | $\overline{2}$ | $\mathbf{1}$   | Telah<br>Berakhir | ٨                  |
|                         |                              | $\overline{4}$ | <b>MID Ganjil</b>           | XI MIPA                    | Fisika                                    | 25<br>menit    | Alwan            | $\overline{1}$ | $\overline{1}$ | ( ၿ )             | 0008<br>(* )       |
|                         |                              |                | Showing 1 to 4 of 4 entries |                            |                                           |                |                  |                |                |                   | Next<br>Previous 1 |

**Gambar 5.23 Tampilan** *Modal* **Aktifkan Quis.**

## 24. Tampilan Halaman Lihat Soal Quis

Pada gambar di bawah ini menampilkan halaman lihat soal quis yang digunakan admin dan guru untuk melihat soal yang telah ditambahkan ke quis. Berikut adalah tampilan halaman soal quis pada gambar 5.24:

| <b>SMA Pelita Raya</b> |                 |                                                  |                                                                                   |                                                                                                    | Alwan ·                                                                                                    |
|------------------------|-----------------|--------------------------------------------------|-----------------------------------------------------------------------------------|----------------------------------------------------------------------------------------------------|----------------------------------------------------------------------------------------------------|
| Beranda<br>Data Materi | $\bullet$<br>п  | Daftar Soal MID Smester Ganjil                   |                                                                                   |                                                                                                    |                                                                                                    |
| Data Ouls<br>Data Soat | $\epsilon$<br>◢ | No. 1<br>adalah tentara                          | 00<br>Yang merupakan wilayah militer Jepang di Indonesia saat menguasai Indonesia | <b>No. 2</b><br>Pelaksanaan Politik Etis di Hindia Belanda bukannya tanpa perlawanan. Hal                                                                                                    | 00<br>tersebut terlihat dari kritik yang disampaikan Ernest Douwes Dekker yang berisi                                                                                                    |
|                        |                 | A. XXII/ Rikugun Bali<br>C. XXV/ Rikugun Jakarta | B. II/ Kaigun Makassar -<br>D. II/ Kaigun Sumatera Barat                          | A. Politik Etis hanya merupakan<br>perluasan bentuk dari komersialisasi<br>politik ekonomi liberal yang<br>dilaksanakan sebelumnya<br>C. praktek Politik Etis masih<br>menunjukkan diskriminasi seperti yang<br>terlihat dalam bidang edukasi<br>(pendidikan) | B. tuntutan yang harusnya mendapat<br>perlakuan tidak hanya pribumi tetapi<br>untuk semua penduduk Hindia Belanda<br>U<br>D. anggapan bahwa Politik Etis hanya<br>menguntungkan pihak swasta Belanda<br>dalam mendapatkan tenaga terampil<br>yang murah |
|                        |                 | No. 3                                            | 00                                                                                |                                                                                                    |                                                                                                    |

**Gambar 5.24 Tampilan Halaman Lihat Soal Quis.**

25. Tampilan *Modal* Lihat Peserta

Pada gambar di bawah ini menampilkan *modal* lihat peserta yang digunakan oleh admin dan guru untuk melihat peserta quis. Berikut adalah tampilan *modal* lihat peserta quis pada gambar 5.25:

| Peserta MID Smester Ganjil<br>$\pmb{\times}$<br>Beranda<br>$\hat{\mathcal{W}}$<br>Θ<br>Data Quis<br>(a.<br>ш<br>Data Materi<br>Nilai<br>Peserta<br>Search:<br>Show $10 \times$ entries<br>Data Quis<br>x<br>æ.<br>Dwi Gustian Rachmantio<br>50<br>Operasi<br>Nama<br>Status<br>No<br>Data Soal<br>b<br>$\left( \infty \right)$<br>30 menit<br>XIPS I<br><b>Telah Berakhir</b><br>MID Smester Ganjil<br>$\mathbf{1}$<br>$\overline{3}$<br>$\left( \begin{array}{c} \begin{array}{c} \begin{array}{c} \end{array}\\ \end{array} \right)$<br><b>UAS Teori</b><br>XIPS I<br>Telah Berakhir<br>$\overline{2}$<br>30 menit<br>$\overline{2}$<br>00000<br>$\circ)$<br>25 menit<br>$\overline{1}$<br>$\overline{3}$<br><b>MID Ganjil</b><br>XI MIPAT<br>Fisika<br>Previous<br><b>Next</b><br>Showing 1 to 3 of 3 entries | SMA Pelita Raya |  |  | X-MIPA-I<br>G. | Alwan <b>v</b> |
|----------------------------------------------------------------------------------------------------|-----------------|--|--|----------------|----------------|
|                                                                                                    |                 |  |  |                |                |
|                                                                                                    |                 |  |  |                |                |
|                                                                                                    |                 |  |  |                |                |
|                                                                                                    |                 |  |  |                |                |
|                                                                                                    |                 |  |  |                |                |
|                                                                                                    |                 |  |  |                |                |
|                                                                                                    |                 |  |  |                |                |
|                                                                                                    |                 |  |  |                |                |
|                                                                                                    |                 |  |  |                |                |
|                                                                                                    |                 |  |  |                |                |
|                                                                                                    |                 |  |  |                |                |
|                                                                                                    |                 |  |  |                |                |
|                                                                                                    |                 |  |  |                |                |

**Gambar 5.25 Tampilan** *Modal* **Lihat Peserta.**

26. Tampilan Halaman Data Soal

Pada gambar di bawah ini menampilkan halaman data soal yang digunakan admin dan guru untuk melihat data soal, tambah data soal, ubah data soal, dan hapus. Berikut adalah tampilan halaman data soal pada gambar 5.26:

| <b>JUS</b><br><b>SMA Pelita Raya</b> |           |                       |                                                                            |                                                                                                    | X-MIPA-                            |
|--------------------------------------|-----------|-----------------------|----------------------------------------------------------------------------|----------------------------------------------------------------------------------------------------|------------------------------------|
| Beranda                              | $\bullet$ |                       |                                                                            |                                                                                                    |                                    |
| Data Materi                          | п         | Data Soal Fisika<br>Ξ |                                                                            |                                                                                                    | $\alpha$<br>Carl Soal (Pertanyaan) |
| Data Ouis                            | ×         |                       |                                                                            |                                                                                                    |                                    |
| <b>Data Soat</b>                     | ∕         | l.<br>Alwan           |                                                                            |                                                                                                    | 00                                 |
|                                      |           |                       | Partikel-partikel gas ideal mempunyai sifat-sifat sebagai berikut, kecuali |                                                                                                    |                                    |
|                                      |           | A. Selalu bergerak    | <b>B.</b> Tidak saling menarik                                             | C. Tidak mengikuti hukum newton<br>tentang bergerak                                                             | D. Bertumbukan lenting sempurna    |
|                                      |           | Alwan                 |                                                                            |                                                                                                    | 00                                 |
|                                      |           |                       |                                                                            | Pada Hukum Boyle, P.V = k, P adalah tekanan dan V adalah volume. Konstanta k mempunyai dimensi yang sama dengan |                                    |
|                                      |           | A. Daya               | B. Usaha                                                                   | C. Momentum                                                                                                    | D. Suhu                            |
|                                      |           |                       |                                                                            |                                                                                                    |                                    |
|                                      |           | admin                 |                                                                            |                                                                                                    |                                    |

**Gambar 5.26 Tampilan Halaman Data Soal**

### 27. Tampilan Halaman Tambah Data Soal

Pada gambar dibawah ini menampilkan halaman tambah data soal yang digunakan oleh admin dan guru untuk menambahkan data soal. Berikut adalah tampilan halaman tambah data soal pada gambar 5.27:

| $\bullet$<br><b>Tambah Soal Fisika</b><br>п<br>Pertanyaan<br>$\mathcal{L}_{\mathcal{A}}$<br>※44 応氏面15で 鼻炎  5   ツ- 田田の画園面田園画<br>$\epsilon$<br>- Bentuk - Huruf - Uk - A - 之 - 2 副 ? |             | <b>SMA Pelita Raya</b> |      |  | X-MIPA-I |
|----------------------------------------------------------------------------------------------------|-------------|------------------------|------|--|----------|
|                                                                                                    | Beranda     |                        |      |  |          |
|                                                                                                    | Data Materi |                        |      |  |          |
|                                                                                                    | Data Quis   |                        |      |  |          |
|                                                                                                    | Data Soal   |                        | Gaya |  |          |
|                                                                                                    |             |                        |      |  |          |
|                                                                                                    |             |                        |      |  |          |
|                                                                                                    |             |                        |      |  |          |
|                                                                                                    |             |                        |      |  |          |
|                                                                                                    |             |                        |      |  |          |
|                                                                                                    |             |                        |      |  |          |
|                                                                                                    |             |                        |      |  |          |
| B<br>$\mathsf{C}$<br>D<br>A                                                                                                    |             |                        |      |  |          |
|                                                                                                    |             |                        |      |  |          |
|                                                                                                    |             |                        |      |  |          |
| $\bigcirc$ A<br>Kunci                                                                                                    |             |                        |      |  |          |

**Gambar 5.27 Tampilan Halaman Tambah Data Soal**

28. Tampilan Halaman Ubah Data Soal

Pada gambar dibawah ini menampilkan halaman ubah data soal yang digunakan oleh admin dan guru untuk mengubah data soal. Berikut adalah tampilan halaman ubah data soal pada gambar 5.28:

| <b>SMA Pelita Raya</b>                                  |                                                 |                                             |                              |                                                                                                    |                                                  |                              |
|---------------------------------------------------------|-------------------------------------------------|---------------------------------------------|------------------------------|----------------------------------------------------------------------------------------------------|--------------------------------------------------|------------------------------|
| Beranda<br>Data Materi<br>Data Ouis<br><b>Data Soat</b> | $\bullet$<br>п<br>×<br>$\overline{\phantom{a}}$ | <b>Ubah Data Soal</b><br>Pertanyaan<br>Gaya |                              | ※も応氏面15で 最楽 昭  ツー国図の画面面画画画<br>- Bentuk - Huruf - Uk - A - 之 - X - 国 ?<br>Partikel-partikel gas ideal mempunyai sifat-sifat sebagai berikut, kecuali |                                                  |                              |
|                                                         |                                                 | A                                           |                              | B                                                                                                    | C                                                | D                            |
|                                                         |                                                 | Selalu bergerak                             |                              | Tidak saling menarik                                                                                                    | Tidak mengikuti hukum newton<br>tentang bergerak | Bertumbukan lenting sempurna |
|                                                         |                                                 | Kunci                                       | $\bigcirc$ A<br>$\bigcirc$ B |                                                                                                    |                                                  |                              |

**Gambar 5.28 Tampilan Halaman Ubah Data Soal.**

### 29. Tampilan Halaman Beranda Guru

Pada gambar di bawah ini menampilkan halaman beranda guru yang dapat digunakan oleh guru untuk mengelola data materi, data materi dan data soal. Berikut adalah tampilan halaman beranda guru pada gambar 5.29:

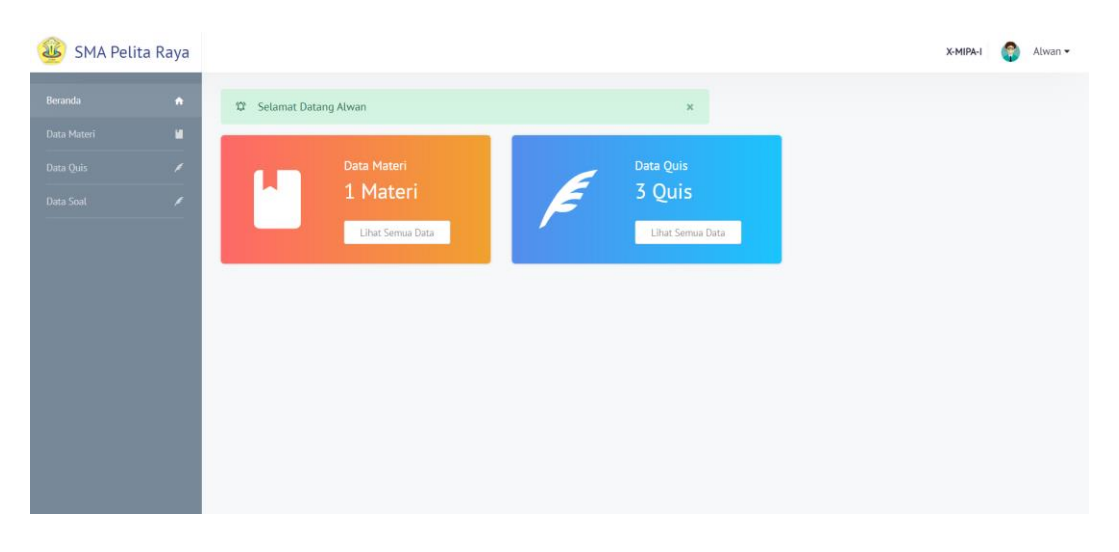

**Gambar 5.29 Tampilan Halaman Beranda Guru.**

### 30. Tampilan Halaman Beranda Siswa

Pada gambar dibawah ini menampilkan halaman beranda siswa yang digunakan siswa untuk melihat/membaca materi, mengerjakan quis dan melihat nilai. Berikut adalah tampilan halaman beranda siswa pada gambar 5.30:

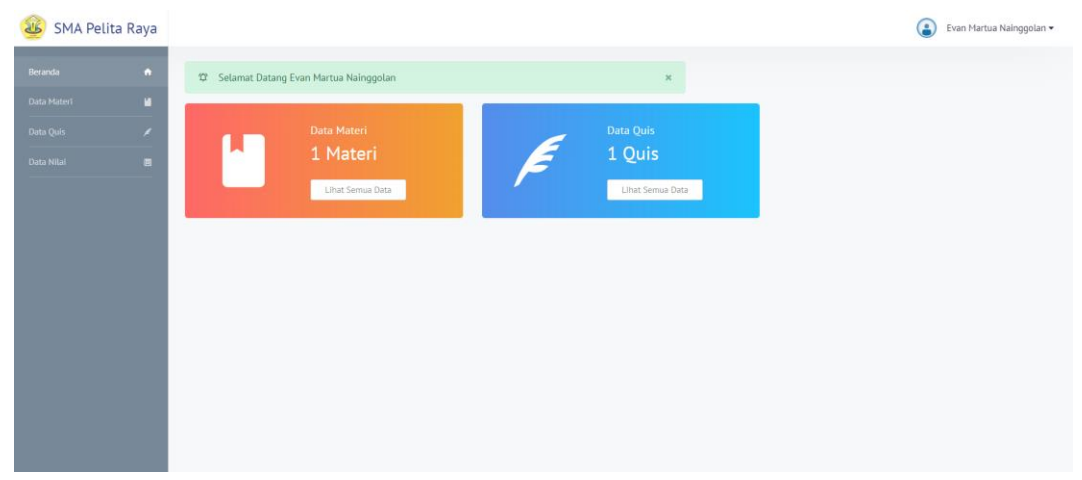

**Gambar 5.30 Tampilan Halaman Beranda Siswa.**

#### 31. Tampilan Halaman Lihat Materi

Pada gambar dibawah ini menampilkan halaman materi yang digunakan siswa untuk dapat melihat atau mendownload materi. Berikut adalah tampilan halaman lihat materi pada gambar 5.31:

| <b>SMA Pelita Raya</b>  |           | Brily Al Furgon. S -<br>X-MIPA                                                                                                    |
|-------------------------|-----------|----------------------------------------------------------------------------------------------------|
| Beranda                 | $\bullet$ | <b>Download PDF</b>                                                                                                    |
| Data Materi             | u         | Kingdom Protista                                                                                                    |
| Data Quis<br>Data Nilai | x<br>国    | Protista merupakan suatu takson yang anggotanya sangat beragam. Anggotanya bukan hewan, bukan tumbuhan, bukan jamur, dan bukan prokariot. Semua anggota kingdom Protista merupakan<br>eukariotik, mempunyai inti yang jelas dan organel yeng dikelilingi membrane. Respirasi terjadi secara aerobic. Hidup bebas di laut atau air tawar, atau parasit di cairan tubuh atau jaringan mahluk<br>hidup lain.                                                                                                    |
|                         |           | Franchist (CRA) (Britain (DET) concluir for Parchists consisted by conclusions of color<br><b>General Groups of Protists</b><br>$\bullet$<br>Pyrrhophyt<br>Chrysophyla<br>Sarcomasti- Apicomplexa Oomycota<br>Rhizopoda<br>Actinopoda<br>Foraminifers<br>Rhodophyta<br>Phaeophyta<br>Acrasiomycota<br>gophora<br>Ciliophora<br>Myxomycota<br>Chlorophyte<br><b>Protists</b><br>Kingdom ini terdiri dari organisme tingkat rendah: protozoa, jamur lender, dan jamur air (dulu masuk ke dalam kingdom fungi), dan ganggang. Pada beberapa klasifikasi kingdom Protista terdiri dari<br>semua organisme uniseluler tapi ini mengakibatkan kelompok ganggang terbelah karena ada ganggang multiseluler. |
|                         |           | <b>Pennertian Protista Menurut Ahli</b><br>$\sim$<br>. .<br>-- -<br><b>TITUS AT A</b><br>- - - -<br>$\bullet$                                                                                                    |

**Gambar 5.31 Tampilan Halaman Lihat Materi.**

## 32. Tampilan Halaman Mengerjakan Quis

Pada gambar dibawah ini menampilkan halaman mengerjakan quis yang digunakan siswa untuk mengerjakan quis yang diberikan oleh guru. Berikut adalah tampilan halaman mengerjakan quis pada gambar 5.32:

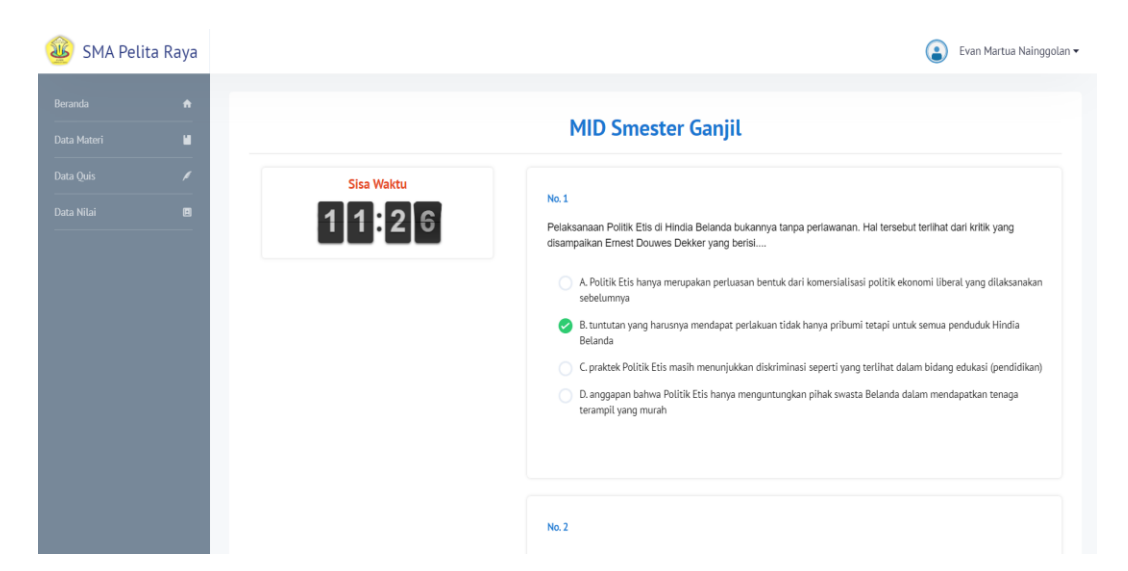

### **Gambar 5.32 Tampilan Halaman Mengerjakan Quis.**

### 33. Tampilan Halaman Lihat Nilai

Pada gambar dibawah ini menampilkan halaman lihat nilai yang digunakan siswa untuk melihat hasil nilai quis yang telah dikerjakan. Berikut adalah tampilan halaman quis pada gambar 2.33:

| <b>AB</b><br><b>SMA Pelita Raya</b> |                              |                                             |            |                | Q<br>Andi Husnullah Mapiati v<br>XI-MIPA-I |
|-------------------------------------|------------------------------|---------------------------------------------|------------|----------------|--------------------------------------------|
| Beranda<br>Data Materi              | $\hat{\mathbf{n}}$<br>п      | Data Nilai Anda<br>Show 10 * entries        |            |                | Search:                                    |
| Data Quis<br>Data Nilai             | $\epsilon$<br>$\blacksquare$ | No                                          | Quiz<br>t. | Mata Pelajaran | <b>Nilai</b><br>11                         |
|                                     |                              | $\mathbf{1}$<br>Showing 1 to 1 of 1 entries | MID Ganjil | Fisika         | 100<br>Previous 1 Next                     |
|                                     |                              |                                             |            |                |                                            |
|                                     |                              |                                             |            |                |                                            |
|                                     |                              |                                             |            |                |                                            |
|                                     |                              |                                             |            |                |                                            |
|                                     |                              |                                             |            |                |                                            |

**Gambar 5.33 Tampilan Halaman Lihat Nilai.**

## **5.2 PENGUJIAN SISTEM**

Pengujian terhadap sistem yang telah dibuat dilakukan untuk melihat apakah program yang dibuat tersebut telah berjalan sesuai dengan yang di inginkan dan semua fungsi dapat dipergunakan sesuai dengan fungsinya. Adapun beberapa tahap pengujian yang telah penulis lakukan adalah sebagai berikut :

1. Pengujian Menu Login

Pada tahap ini, dilakukan pengujian pada menu login untuk mengetahui apakah proses login berjalan dengan baik atau tidak. Hasil pengujian pada menu login dapat dilihat pada Tabel 5.1:

| Menu yang<br><b>Prosedur</b><br>diuji<br>Pengujian | <b>Masukan</b> | Keluaran<br>vang<br>diharapkan | Hasil vang<br>didapat | Kesimpulan |
|----------------------------------------------------|----------------|--------------------------------|-----------------------|------------|
|----------------------------------------------------|----------------|--------------------------------|-----------------------|------------|

**Tabel 5.1 Pengujian Menu Login**

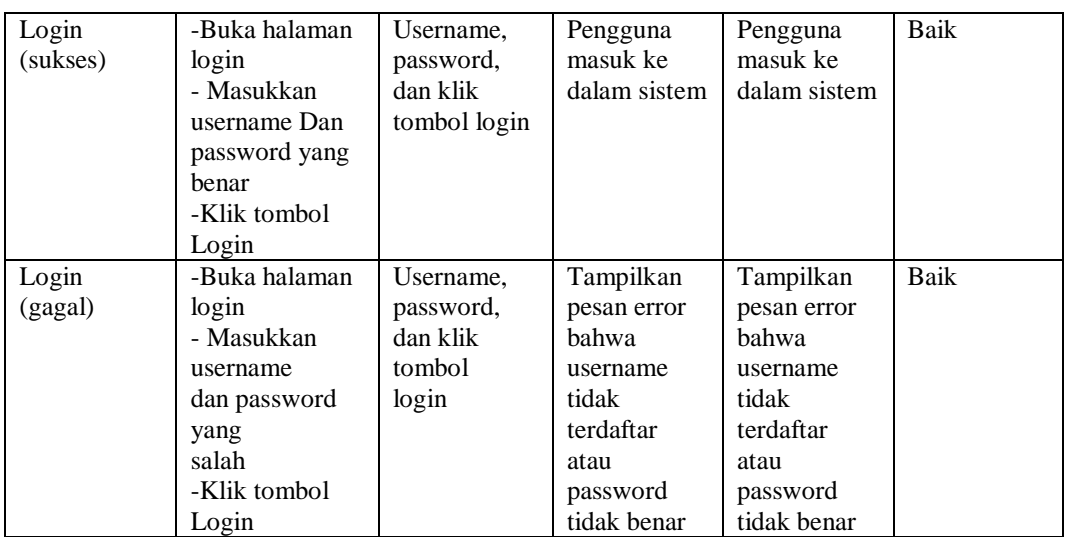

## 2. Pengujian Tambah Data Guru

Pada tahap ini, dilakukan pengujian pada tambah data guru untuk mengetahui apakah proses tambah data guru berjalan dengan baik atau tidak. Hasil pengujian pada modul tambah data guru dapat dilihat pada Tabel 5.2:

| Menu                            | <b>Prosedur</b>                                                                                           | <b>Masukan</b>                                                                                                    | Keluaran                                                                            | Hasil                                                                                         | Kesimpulan |
|---------------------------------|----------------------------------------------------------------------------------------------------|----------------------------------------------------------------------------------------------------|-------------------------------------------------------------------------------------|-----------------------------------------------------------------------------------------------|------------|
| yang diuji                      | Pengujian                                                                                                 |                                                                                                    | yang<br>diharapkan                                                                  | yang<br>didapat                                                                               |            |
| Tambah<br>Data Guru<br>(sukses) | - Buka halaman<br>tambah data guru<br>-Masukkan data<br>guru<br>-Klik tombol<br>simpan                    | Masukkan<br>NUPTK,<br>nama, tempat<br>lahir, tanggal<br>lahir, jenis<br>kelamin,<br>alamat klik<br>tombol<br>Simpan | Data sudah<br>tersimpan                                                             | Data<br>sudah<br>tersimpan                                                                    | Baik       |
| Tambah<br>Data Guru<br>(gagal)  | - Buka halaman<br>tambah data guru<br>- Masukkan data<br>guru tidak<br>lengkap<br>- Klik tombol<br>simpan | Masukkan<br>NUPTK,<br>nama, tempat<br>lahir, tanggal<br>lahir, jenis<br>kelamin,<br>alamat klik<br>tombol<br>Simpan | Tampilkan<br>pesan error<br>bahwa data<br>guru tidak<br>lengkap atau<br>tidak valid | Tampilka<br>n pesan<br>error<br>bahwa<br>data guru<br>tidak<br>lengkap<br>atau tidak<br>valid | Baik       |

**Tabel 5.2 Pengujian Tambah Data Guru**

3. Pengujian Tambah Data Siswa

Pada tahap ini, dilakukan pengujian pada tambah data siswa untuk mengetahui apakah proses tambah data siswa berjalan dengan baik atau tidak. Hasil pengujian pada modul tambah data siswa dapat dilihat pada tabel 5.3:

| Menu<br>yang diuji                  | <b>Prosedur</b><br>Pengujian                                                                                | <b>Masukan</b>                                                                                                    | <b>Keluaran</b><br>yang<br>diharapkan                                          | <b>Hasil</b> yang<br>didapat                              | Kesimpulan |
|-------------------------------------|----------------------------------------------------------------------------------------------------|----------------------------------------------------------------------------------------------------|--------------------------------------------------------------------------------|-----------------------------------------------------------|------------|
| Tambah<br>Data<br>Siswa<br>(sukses) | - Buka halaman<br>tambah data siswa<br>-Masukan data<br>siswa<br>-Klik tombol<br>simpan                     | Masukkan<br>NISN, nama,<br>tempat<br>lahir, tanggal<br>lahir, jenis<br>kelamin,<br>kelas, alamat<br>lalu klik<br>tombol<br>simpan | Data sudah<br>tersimpan                                                        | Data<br>sudah<br>tersimpan                                | Baik       |
| Tambah<br>Data<br>Siswa<br>(gagal)  | - Buka halaman<br>tambah data siswa<br>- Masukkan data<br>siswa tidak<br>lengkap<br>- Klik tombol<br>simpan | Masukkan<br>NISN, nama,<br>tempat<br>lahir, tanggal<br>lahir, jenis<br>kelamin,<br>kelas, alamat<br>lalu klik<br>tombol<br>simpan | Tampilkan<br>pesan error<br>bahwa data<br>tidak<br>lengkap atau<br>tidak valid | Tampilkan<br>pesan error<br>bahwa data<br>belum di<br>isi | Baik       |

**Tabel 5.3 Pengujian Tambah Data Siswa**

#### 4. Pengujian Tambah Data Kelas

Pada tahap ini, dilakukan pengujian pada tambah data kelas untuk mengetahui apakah proses tambah data kelas berjalan dengan baik atau tidak. Hasil pengujian pada modul tambah data kelas dapat dilihat pada Tabel 5.4:

**Tabel 5.4 Pengujian Tambah Data Kelas**

| Menu       | <b>Prosedur</b>   | <b>Masukan</b> | Keluaran      | Hasil yang  | Kesimpulan |
|------------|-------------------|----------------|---------------|-------------|------------|
| yang diuji | Pengujian         |                | yang          | didapat     |            |
|            |                   |                | diharapkan    |             |            |
| Tambah     | - Buka halaman    | Pilih tingkat, | Data sudah    | Data        | Baik       |
| Data Kelas | tambah data kelas | jurusan, no    | tersimpan     | sudah       |            |
| (sukses)   | -Masukkan data    | dan wali       |               | tersimpan   |            |
|            | kelas             | kelas lalu     |               |             |            |
|            | -Klik tombol      | klik tombol    |               |             |            |
|            | Simpan            | simpan         |               |             |            |
| Tambah     | - Buka halaman    | Pilih tingkat, | Tampilkan     | Tampilkan   | Baik       |
| Data Kelas | tambah data kelas | jurusan, no    | pesan error   | pesan error |            |
| (gagal)    | - Masukkan data   | dan wali       | bahwa data    | bahwa data  |            |
|            | kelas tidak       | kelas lalu     | tidak lengkap | tidak       |            |

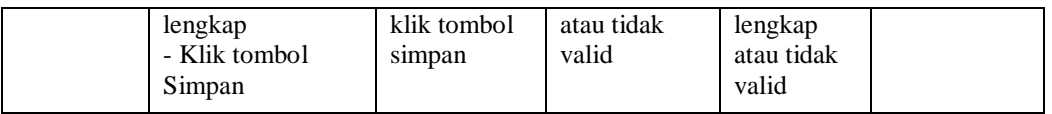

5. Pengujian Tambah Mata Data Pelajaran

Pada tahap ini, dilakukan pengujian pada tambah data mata pelajaran untuk mengetahui apakah proses tambah mata pelajaran berjalan dengan baik atau tidak. Hasil pengujian pada modul tambah mata pelajaran dapat dilihat pada Tabel 5.5:

**Menu yang diuji Prosedur Pengujian Masukan Keluaran yang diharapkan Hasil yang didapat Kesimpulan**  Tambah Mata Pelajaran (sukses) - Buka halaman tambah mata pelajaran -masukkan data mata pelajaran -Klik tombol Simpan Nama mapel, kelas dan jurusan lalu klik tombol Simpan Data sudah tersimpan Data sudah tersimpan Baik Tambah Mata Pelajaran (gagal) - Buka halaman tambah mata pelajaran - Masukkan data mata pelajaran tidak lengkap - Klik tombol Simpan Nama mapel, kelas dan jurusan lalu klik tombol Simpan Tampilkan pesan error bahwa data tidak lengkap atau tidak valid. Tampilkan pesan error bahwa data tidak lengkap atau tidak valid. Baik

**Tabel 5.5 Pengujian Tambah Mata Pelajaran**

## 6. Pengujian Tambah Data Materi

Pada tahap ini, dilakukan pengujian pada tambah data materi untuk mengetahui apakah proses tambah data materi berjalan dengan baik atau tidak. Hasil pengujian pada modul tambah data materi dapat dilihat pada Tabel 5.6:

| Menu<br>yang diuji                   | <b>Prosedur</b><br>Pengujian                                                        | <b>Masukan</b>                                                             | Keluaran<br>yang<br>diharapkan | <b>Hasil</b> yang<br>didapat | Kesimpulan |
|--------------------------------------|-------------------------------------------------------------------------------------|----------------------------------------------------------------------------|--------------------------------|------------------------------|------------|
| Tambah<br>Data<br>Materi<br>(sukses) | - Buka halaman<br>tambah data<br>materi<br>-Masukkan data<br>materi<br>-Klik tombol | Nama materi,<br>kelas, jurusan<br>dan materi lalu<br>klik tombol<br>Simpan | Data sudah<br>tersimpan        | Data sudah<br>tersimpan      | Baik       |

**Tabel 5.6 Pengujian Tambah Data Materi**

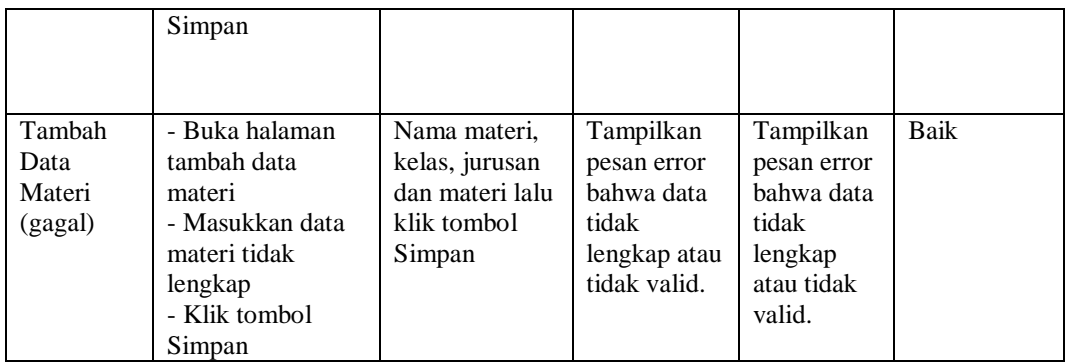

## 7. Pengujian Tambah Data Quis

Pada tahap ini, dilakukan pengujian pada tambah data quis untuk mengetahui apakah proses tambah data quis berjalan dengan baik atau tidak. Hasil pengujian pada modul tambah data quis dapat dilihat pada Tabel 5.7:

|           |                 | Tabel 3.7 I engujian Taniban Data Quis |               |             |            |
|-----------|-----------------|----------------------------------------|---------------|-------------|------------|
| Menu yang | <b>Prosedur</b> | <b>Masukan</b>                         | Keluaran      | Hasil yang  | Kesimpulan |
| diuji     | Pengujian       |                                        | yang          | didapat     |            |
|           |                 |                                        | diharapkan    |             |            |
| Tambah    | -Buka           | Masukkan                               | Data sudah    | Data sudah  | Baik       |
| Data Quis | halaman         | nama, kelas,                           | tersimpan     | tersimpan   |            |
| (sukses)  | tambah data     | mata                                   |               |             |            |
|           | quis            | pelajaran,                             |               |             |            |
|           | -Masukkan       | durasi dan                             |               |             |            |
|           | data quis       | informasi lalu                         |               |             |            |
|           | -Klik tombol    | klik tombol                            |               |             |            |
|           | Simpan          | Simpan                                 |               |             |            |
| Tambah    | -Buka           | Masukkan                               | Tampilkan     | Tampilkan   | Baik       |
| Data Quis | halaman         | nama, kelas,                           | pesan error   | pesan error |            |
| (gagal)   | tambah data     | mata                                   | bahwa data    | bahwa data  |            |
|           | quis            | pelajaran,                             | tidak lengkap | tidak       |            |
|           | -Masukkan       | durasi dan                             | atau tidak    | lengkap     |            |
|           | data quis       | informasi lalu                         | valid.        | atau tidak  |            |
|           | -Klik tombol    | klik tombol                            |               | valid.      |            |
|           | Simpan          | Simpan                                 |               |             |            |

**Tabel 5.7 Pengujian Tambah Data Quis**

8. Pengujian Tambah Data Soal

Pada tahap ini, dilakukan pengujian pada tambah data soal untuk mengetahui apakah proses tambah data soal berjalan dengan baik atau tidak. Hasil pengujian pada modul tambah data soal dapat dilihat pada Tabel 5.8:

| Menu yang | Prosedur        | <b>Masukan</b> | Keluaran     | Hasil yang  | Kesimpulan |
|-----------|-----------------|----------------|--------------|-------------|------------|
| diuji     | Pengujian       |                | yang         | didapat     |            |
|           |                 |                | diharapkan   |             |            |
| Tambah    | - Buka halaman  | Mata           | Data sudah   | Data sudah  | Baik       |
| Data Soal | tambah data     | pelajaran,     | tersimpan    | tersimpan   |            |
| (sukses)  | soal            | pertanyaan,    |              |             |            |
|           | -Masukkan data  | pilihan a      |              |             |            |
|           | soal            | sampai d dan   |              |             |            |
|           | -Klik tombol    | kunci jawaban  |              |             |            |
|           | Simpan          | lalu klik      |              |             |            |
|           |                 | tombol simpan  |              |             |            |
| Tambah    | - Buka halaman  | Mata           | Tampilkan    | Tampilkan   | Baik       |
| Data Soal | tambah data     | pelajaran,     | pesan error  | pesan error |            |
| (gagal)   | soal            | pertanyaan,    | bahwa data   | bahwa data  |            |
|           | - Masukkan      | pilihan a      | tidak        | tidak       |            |
|           | data soal tidak | sampai d dan   | lengkap atau | lengkap     |            |
|           | lengkap         | kunci jawaban  | tidak valid. | atau tidak  |            |
|           | - Klik tombol   | lalu klik      |              | valid.      |            |
|           | Simpan          | tombol simpan  |              |             |            |

**Tabel 5.8 Pengujian Tambah Soal**

## **5.3 ANALISIS HASIL YANG DICAPAI OLEH SISTEM**

### **5.3.1 Kelebihan Sistem**

Setelah melakukan pengujian terhadap program yang dibuat dapat di jabarkan mengenai kelebihan program yang dapat dilihat sebagai berikut:

- 1. Memiliki fitur untuk membaca atau melihat materi disertai dengan video dan foto.
- 2. Memiliki fitur untuk mengadakan quis secara serentak dan menampilkan soal secara acak.
- 3. Sistem ini bisa menjadi salah satu solusi untuk mengatasi keterbatasan jarak dan waktu proses belajar mengajar.

# **5.3.2 Kekurangan Sistem**

Setelah di analisis dan dilakukan pengujian terhadap program yang dibuat dapat dijabarkan mengenai program yang dapat dilihat sebagai berikut:

- 1. Belum adanya fitur diskusi
- 2. Siswa harus mendaftarkan akun ke admin.
- 3. Guru harus mendaftarkan akun ke admin